# Workarounds til subdomæner

## Løsning 1.

Højreklik på projektet og vælg – "Edit project file".

Tilføj følgende til filen.

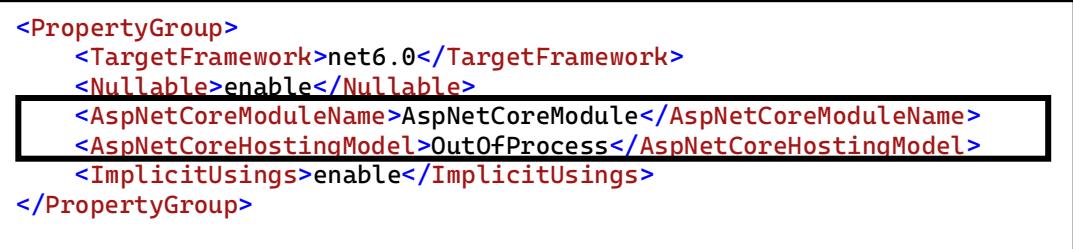

Denne tilgang vil sikre at alle fremtidige publish vil have de "rigtige" indstillinger i projektets levetid.

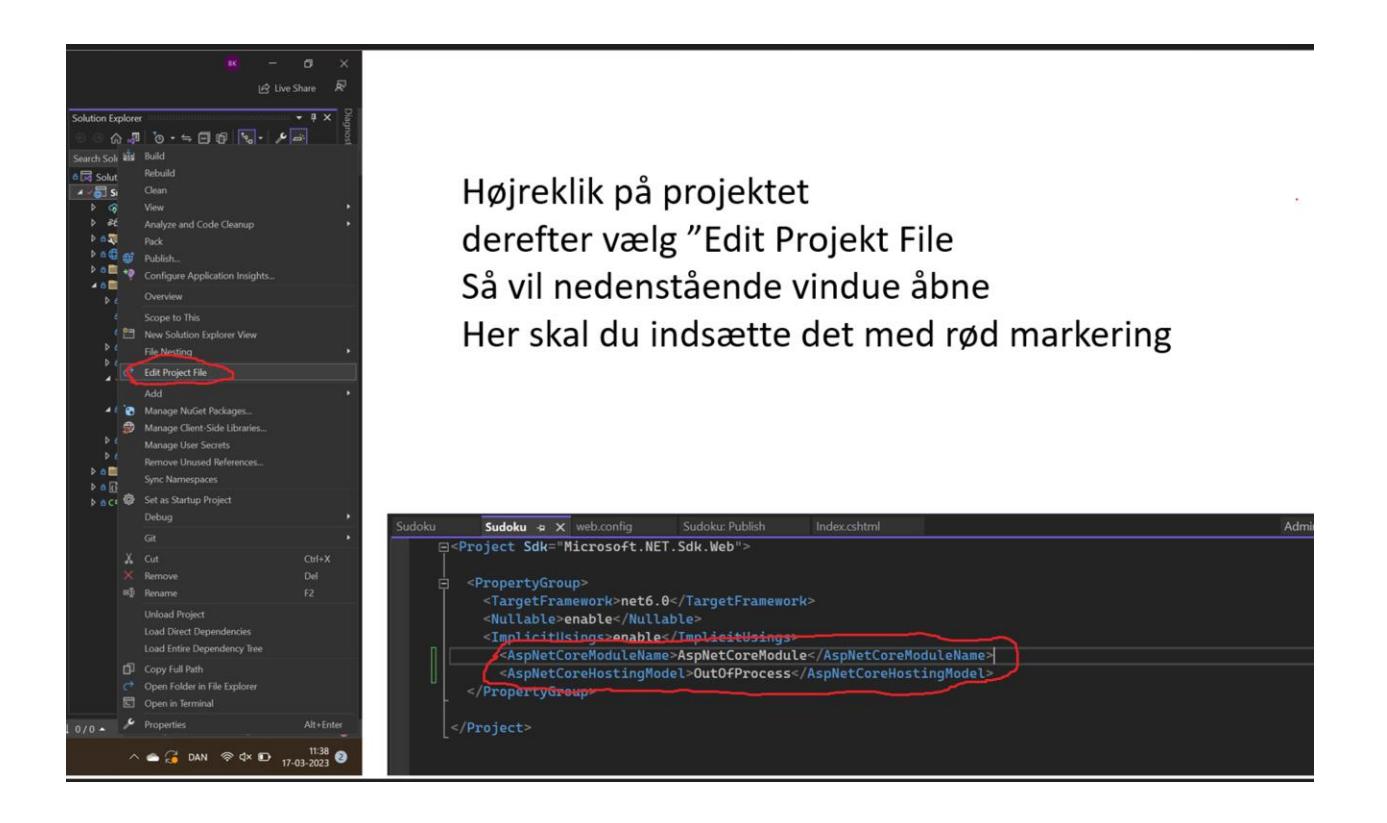

## Løsning 2

Find filen "Web.config" i Simply's file manager. Ligger altid som sidste fil.

### Dobbeltklik for at åbne filen.

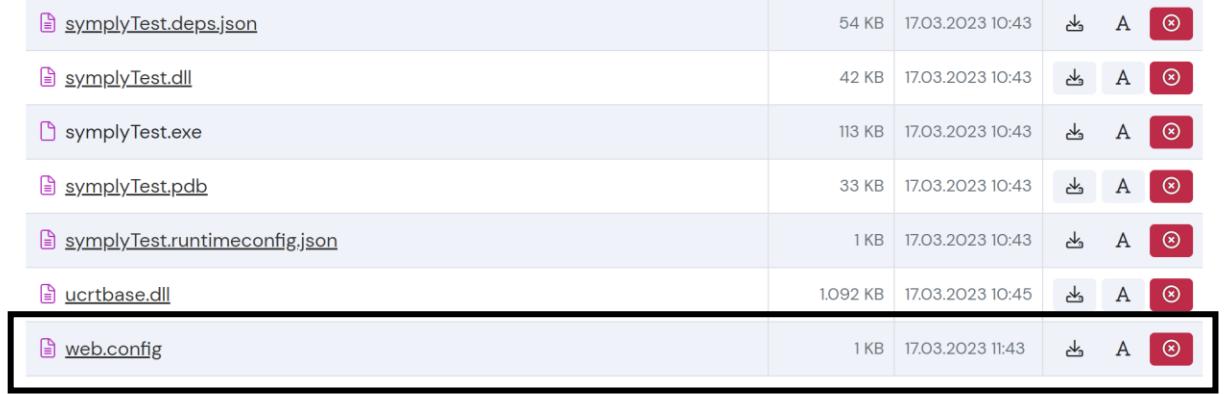

 $\overleftrightarrow{\nabla}$  Forbind med FTP Importer fra FTP

modules ændres til = modules="AspNetCoreModule"

#### hostingModel ændres til = hostingModel="OutOfProcess"

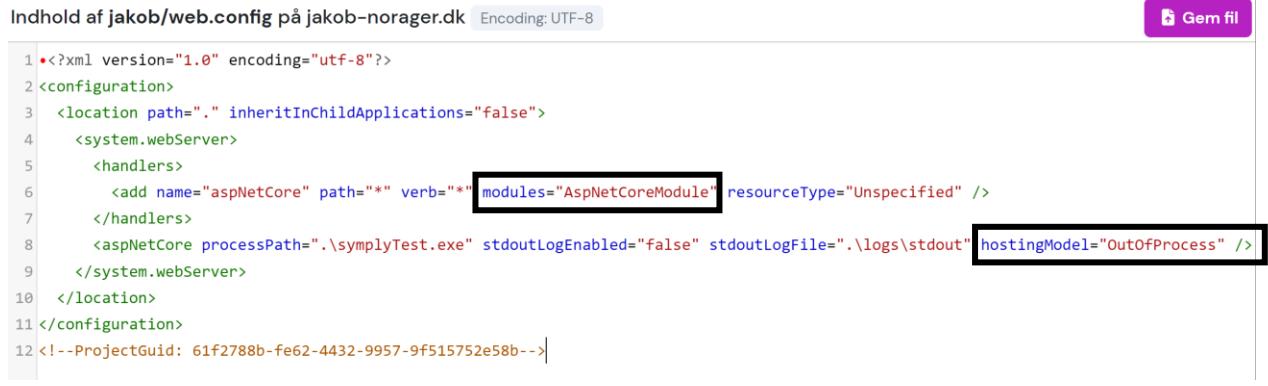

Tryk gem og opdater browseren.

Denne tilgang skal gentages hver gang der laves ny publish, men er til gengæld nemmere at huske.